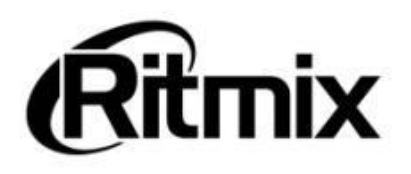

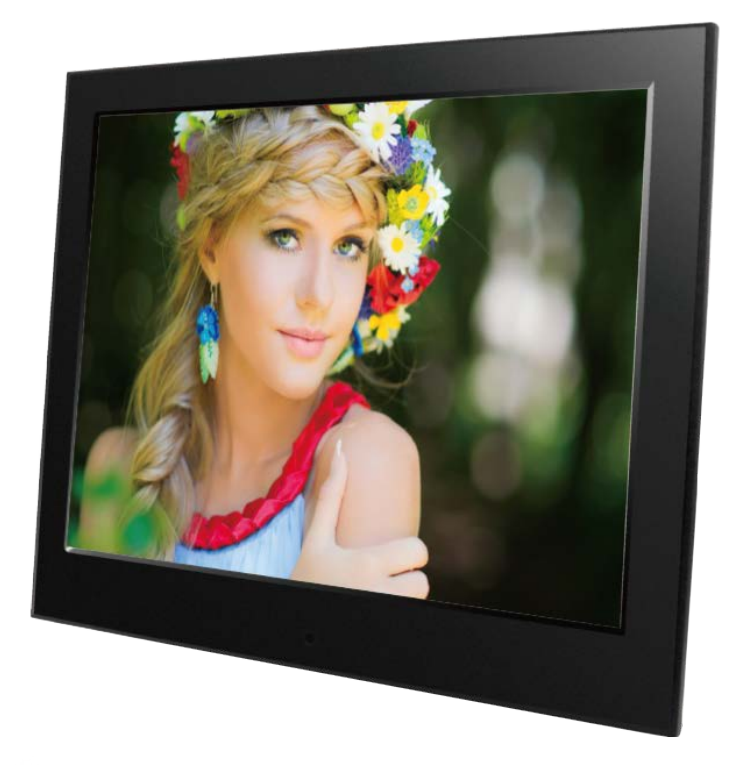

## Цифровая фоторамка RDF-710

## Инструкция пользователя

#### Внимание Предисловие

Уважаемый Покупатель!

И**МАНИЕ**<br>Вдисловие<br>Уважаемый Покупатель!<br>Благодарим за то, что Вы выбрали цифровую фоторамку **Ritmix RDF-710**.<br>Данное устройство предназначено для просмотра цифровых изображений,<br>дрты памяти/USB-накопителя, либо цифровой Данное устройство предназначено для просмотра цифровых изображений, с карты памяти/USB-накопителя, либо цифровой камеры без использования компьютера. И**МАНИЕ**<br>Раажаемый Покупатель!<br>Благодарим за то, что Вы выбрали цифровую фоторамку **Ritmix RDF-710**.<br>Данное устройство предназначено для просмотра цифровых изображений,<br>иры памяти/USB-накопителя, либо цифровой камеры без **Внимание**<br>
Предисловие<br>
Уважаемый Покупатель!<br>
Благодарим за то, что Вы выбрали ци<br>
Данное устройство предназначено д<br> с карты памяти/USB-накопителя, либо цик<br> компьютера.<br>
Надеемся, что Вы получите удовольст<br> цифровой ф

ИМАНИЕ<br>Радисловие<br>Уважаемый Покупатель!<br>Данное устройство предназначено для просмотра цифровых изображений,<br>дрты памяти/USB-накопителя, либо цифровой камеры без использования<br>ипьютера.<br>Надеемся, что Вы получите удовольств Предисловие<br>- Уважаемый Покупатель!<br>- Благодарим за то, что Вы выбрали цифровую фоторамку **Ritmix RDF-710.**<br>- Данное устройство предназначено для просмотра цифровых изображений,<br>- карты памяти/USB-накопителя, либо цифрово г и редиссковить и продлитель!<br>
Благодарим за то, что Вы выбрали цифровую фоторамку **Ritmix RDF-710.**<br>
Данное устройство предназначено для просмотра цифровых изображений,<br>
с карты памяти/USB-накопителя, либо цифровой каме Уважаемый Покупатель!<br>- Благодарим за то, что Вы выбрали цифровую фоторамку **Ritmix RDF-710.**<br>- Данное устройство предназначено для просмотра цифровых изображений,<br>- с карты памяти/USB-накопителя, либо цифровой камеры без Благодарим за то, что Вы выбрали цифровую фоторамку **Ritmix RDF-710.**<br>Данное устройство предназначено для просмотра цифровых изображений,<br>с карты памяти/USB-накопителя, либо цифровой камеры без использования<br>компьютера.<br>Ш руководстве. Данное устройство предназначено для просмотра цифровых изображений,<br>ирты памяти/USB-накопителя, либо цифровой камеры без использования<br>пыогера.<br>Надеемся, что Вы получите удовольствие от использования Вашей новой<br>оровой фо с карты памяти/USB-накопителя, либо цифровой камеры без использования<br>«омпьютера.<br>Надеемся, что Вы получите удовольствие от использования Вашей новой<br>цифровой фоторамки.<br>Прежде чем начать эксплуатацию устройства, внимател КОМПЬЮТЕРО.<br>- Надеемся, что Вы получите удовольствие от использования Вашей новой<br>- цифровой фоторамки.<br>- Прежде чем начать эксплуатацию устройства, внимательно прочтите данное<br>руководство, чтобы воспользоваться всеми воз Надеемся, что Вы получите удовольствие от использования Вашей н<br>ифровой фоторамки.<br>Прежде чем начать эксплуатацию устройства, внимательно прочти<br>уководство, чтобы воспользоваться всеми возможностями Вашей нов<br>фоторамки и

• Продукт предназначен только для использования внутри помещениями, и спользуйте успойство в соответствии с рекомендациями, указанными в данном руководстве.<br>Производитель оставляет за собой право вносить изменения в прогр Оводстве.<br>Веспечение устройства с целью улучшения его характеристик без<br>едварительного уведомления. Внешний вид и некоторые функции фоторамки<br>гут отличаться от указанных в данном руководстве.<br>ИМАНИЕ<br>Для исключения риска п Производитель оставляет за собой право вносить изменения в программное<br>обеспечение устройства с целью улучшения в го характеристик без<br>предварительного уведомления. В нешний вид и некоторые функции фоторамки<br>могут отличат

#### Внимание

#### Меры предосторожности

- 
- 
- вдварительного уведомления, внешнии вид и некоторые функции фоторамки<br>гут отличаться от указанных в данном руководстве.<br>ИМАНИЕ<br>Для исключения риска поражения электрическим током, не используйте<br>устройство в условиях повыш
- 
- 
- повут олимпыной туказанных в данном руководство.<br>• Продукт предназначен только для использования внутри помещений.<br>• Для исключения риска поражения электрическим током, не используйте<br>устройство в условиях повышенной влаж Продукт предназначен только для использования внутри помещений.<br>Для исключения риска поражения электрическим током, не используйте<br>устройство в условиях повышенной влажности. Не прикасайтесь к устройству<br>мокрыми руками.<br>Д Для исключения риска поражения электрическим током, не используйте<br>устройство в условиях повышенной влажности. Не прикасайтесь к устройству<br>мокрыми руками.<br>Для исключения перегрева устройства, не закрывайте вентиляционные устройство в условиях повышенной влажности. Не прикасайтесь к устройству<br>мокрыми руками.<br>Для исключения перегрева устройства, не закрывайте вентиляционные отверстия<br>на задней панели устройства и не используйте устройство эток приками.<br>В для исключения перегрева устройства, не закрывайте вентиляционные отверстия<br>на задней панели устройства и не используйте устройство в условиях<br>повышенной температуры.<br>Избегайте воздействия открытого солнеч Некоторого времени, пройство и не используйте устройство в условиях повышенной температуры.<br>
Набегайте воздействия открытого солнечного света.<br>
• Не вынимайте карту памяти из устройства во время работы.<br>
• Еми цифровая фо повышенной температуры.<br>Повышенной температуры.<br>Избегайте воздействия открытого солнечного света.<br>Если цифровая фоторамка переносится между помещениями со значительной<br>разницей температур, внутри устройства может сконденс Избегайте воздействия открытого солнечного света.<br>Не вынимайте карту памяти из устройства во время работы.<br>Если цифровая фоторамка переносится между помещениями<br>разницей температур, внутри устройства может сконденсирова<br>т
- 

#### ЖК-дисплей

- **ЖК-дисплей**<br>• Не прилагайте усилий при очистке экрана. Дисплей фоторамки сделан из<br>• стекла и может быть легко сломан в результате слишком сильного нажатия на<br>• Для очистки экрана от грязи и отпечатков пальцев мы рекомен **-дисплей**<br>Не прилагайте усилий при очистке экрана. Дисплей фоторамки сделан из<br>стекла и может быть легко сломан в результате слишком сильного нажатия на<br>него.<br>Аля очистки экрана от грязи и отпечатков пальцев мы рекоменду него.
- **ЖК-дисплей**<br>• Не прилагайте усилий при очистке экрана. Дисплей фоторамки сделан из<br>стекла и может быть легко сломан в результате слишком сильного нажатия на<br>него.<br>• Для очистки экрана от грязи и отпечатков пальцев мы рек **-дисплей**<br>Не прилагайте усилий при очистке экрана. Дисплей фоторамки сделан из<br>стекла и может быть легко сломан в результате слишком сильного нажатия на<br>него.<br>Для очистки экрана от грязи и отпечатков пальцев мы рекоменду **ЖК-дисплей**<br>• Не прилагайте усилий при очистке экрана. Дисплей фоторамки сделан из<br>стекла и может быть легко сломан в результате слишком сильного нажатия на<br>него.<br>• Для очистки экрана от грязи и отпечатков пальцев мы рек
- 
- **-дисплей**<br>Не прилагайте усилий при очистке экрана. Дисплей фот<br>стекла и может быть легко сломан в результате слишкол<br>него.<br>Для очистки экрана от грязи и отпечатков пальцев мы рек<br>мягкую влажную тканевую салфетку. Не испо **ЖК-дисплей**<br>• Не прилагайте усилий при очистке экрана. Дисплей фоторамки сделан из<br>• стекла и может быть легко сломан в результате слишком сильного нажатия на<br>• Кля очистки экрана от грязи и отпечатков пальцев мы рекомен **-дисплей**<br>Не прилагайте усилий при очистке экрана, Дисплей фоторамки сделан из<br>стекла и может быть легко сломан в результате слишком сильного нажатия на<br>него.<br>Для очистки экрана от грязи и отпечатков пальцев мы рекоменду Не прилагайте усилий при очистке экрана. Дисплей фоторамки сделан из<br>стекла и может быть легко сломан в результате слишком сильного нажатия на<br>него.<br>Для очистки экрана от грязи и отпечатков пальцев мы рекомендуем использо стекла и может быть легко сломан в результате слишком сильного нажатия на<br>него.<br>Для очистки экрана от грязи и отпечатков пальцев мы рекомендуем использовать<br>мягкую влажную тканевую салфетку. Не используйте аэрозольные рас него.<br>• Для очистки экрана от грязи и отпечатков пальцев мы рекомендуем использовать<br>• мягкую влажную тканевую салфетку. Не используйте аэрозольные распылители,<br>• Продолжительное воздействие прямого солнечного света на эк Для очистки экрана от грязи и отпечатков пальцев мы реком<br>мягкую влажную тканевую салфетку. Не используйте аэроза<br>растворители, спирт и абразивные/шлифовальные материи<br>Продолжительное воздействие прямого солнечного света • Продолжительное воздействие прямого солнечного света на экран может<br>• Ж-экран изготовлен с использованием особо высокоточной технологии, однако,<br>• ж ж-яран изготовлен с использованием особо высокоточной технологии, одна привести к неполадкам<br>• ЖК-экран изготовлен с использованием особо высокоточной технологии, однако,<br>на экране могут появиться/постоянно находиться мелкие черные и/или светлые<br>точки. Появление этих точек является нормальны постранстве, например, между мебелью и стеной.<br>• При низкой температуре на ЖК-дисплее может оставаться остаточное<br>процесса и никой мебразом не влияет а просмотр изображений<br>• При низкой температуре на ЖК-дисплее может ост
- 

#### Адаптер питания

- 
- процесса и никоим образом не влияет на просмотр изображений<br>• При низкой температуре на ЖК-дисплее может оставаться остаточное<br>изображение. Это не является неисправностью.<br>• В случае неполадок при использовании адаптера п
- 
- цифровойфоторамкой

#### Карта памяти

- В случае неполадок при использовании адаптера питания немедленно отключите<br>• При использовании адаптера питания не размещайте его в каком-либо тесном<br>• При использовании адаптера питания не размещайте его в каком-либо т его от источника тока, отсоединив вилку от сетевой розетки.<br>При использовании адаптера питания не размещайте его в каком-либо тесном<br>пространстве, например, между мебелью и стеной.<br>Устройство не отключено от источника пит копии своих данных. • Вставля карту памяти, не прилагайте к ней силу, так как это может привезти к<br>и устройство не отключено от источника питания, пока оно подключено к сетевой<br>позетке, даже если устройство выключено.<br>• Н • Вставляя карту памяти, не прилагайте к ней силу, так как это может привезти к<br>• Вставля**и ней состоранной потери данных в результате случайных действий или**<br>• Во избежание возможной потери данных в результате случайных Не используйте иные адаптеры питания, кроме комплектуемой вме<br>цифровой фоторамкой<br>**ЭТА ПАМЯТИ**<br>Во избежание возможной потери данных в результате случайных де<br>неполадок в работе цифровой фоторамки рекомендуется сохран<br>копи цифровой фоторамкой<br>• Во избежание возможной потери данных в результате случайных действий или<br>• неполадак в работе цифровой фоторамки рекомендуется сохранять резервные<br>• копии своих данных.<br>• Вставляя карту памяти, будьт **ЭТА ПАМЯТИ**<br>Во избежание возможной потери данных в результате случайных действий или<br>неполадок в работе цифровой фоторамки рекомендуется сохранять резервные<br>копии своих данных.<br>Положении.<br>Вставляя карту памяти, не прилаг И**арта памяти**<br>• Во избежание возможной потери данных в результа<br>• неполадок в работе цифровой фоторамки рекоме<br>• копии своих данных.<br>• Вставляя карту памяти, будьте внимательны, чтобы он<br>• положении.<br>• Вставляя карту пам
- положении.
- 
- Неполадок в работе цифровой фоторамки рекомендуется сохранять редики своих данных.<br>• Вставляя карту памяти, будьте внимательны, чтобы она вставлялась в праг положении.<br>• Вставляя карту памяти, не прилагайте к ней силу,
- 
- 

#### Описание:

**Описание:**<br>Спасибо вам за выбор цифровой фото рамки **Ritmix RDF-710**. Данное<br>устройство предназначено для просмотра цифровых изображений с карточки<br>памяти, без использования компьютера либо цифровой камеры. Для наилучшег **Описание:**<br>Спасибо вам за выбор цифровой фото рамки **Ritmix RDF-710**. Данное<br>устройство предназначено для просмотра цифровых изображений с карточки<br>памяти, без использования компьютера либо цифровой камеры. Для наилучшег **Описание:**<br>Спасибо вам за выбор цифровой фото рамки **Ritmix RDF-710**. Данное<br>устройство предназначено для просмотра цифровых изображений с карточки<br>памяти, без использования компьютера либо цифровой камеры. Для наилучшег Описание:<br>Спасибо вам за выбор цифровой фото рамки **Ritmix RDF-710**. Данное<br>устройство предназначено для просмотра цифровых изображений с карточки<br>памяти, без использования компьютера либо цифровой камеры. Для наилучшего<br> **Описание:**<br>Спасибо вам за выбор цифровой фото рам<br>устройство предназначено для просмотра ц<br>памяти, без использования компьютера либс<br>и безопасного использования устройства ре<br>инструкцию по эксплуатации.<br>**Спецификации: Описание:**<br>Спасибо вам за выбор цифровой фото рамки **Ritmix RDF-71(**<br>устройство предназначено для просмотра цифровых изобро<br>памяти, без использования компьютера либо цифровой ками<br>и безопасного использования устройства р **Описание:**<br>Спасибо вам за выбор цифровой фото рамки **Ritmix RDF-710**. Данное<br>устройство предназначено для просмотра цифровых изображений с карточки<br>памяти, без использования компьютера либо цифровой камеры. Для наилучшег Спасибо вам за выбор цифровой фото рамки **Ritmix RDF-710**. Данное<br>устройство предназначено для просмотра цифровых изображений с карточ<br>памяти, без использования компьютера либо цифровой камеры. Для наилуч<br>и безопасного ис Спасибо вам за выбор цифровой фото рамки **Ritmix RDF-710**. Данное<br>устройство предназначено для просмотра цифровых изображений с карточки<br>памяти, без использования компьютера либо цифровых изображений с каналучшего<br>и безоп памяти, без использования компьютера либо цифровой камеры. Для наилучшего<br>и безопасного использования устройства рекомендуем Вам прочитать данную<br>инструкцию по эксплуатации.<br>• Поддержка форматов цифровых карт: SD/SDHC/MMC

#### Спецификации:

- 
- 
- 
- Режим предварительного просмотра изображении<br>• Автоматический запуск слайд шоу после вставки флеш кар<br>• Встроенные часы и календарь со слайд шоу изображений<br>• Функции увеличения и поворота изображений во время слайдшо<sub>)</sub>
- 
- 
- 
- 
- 
- 

#### Содержимое упаковки:

- 
- 
- 
- 

## Содержание

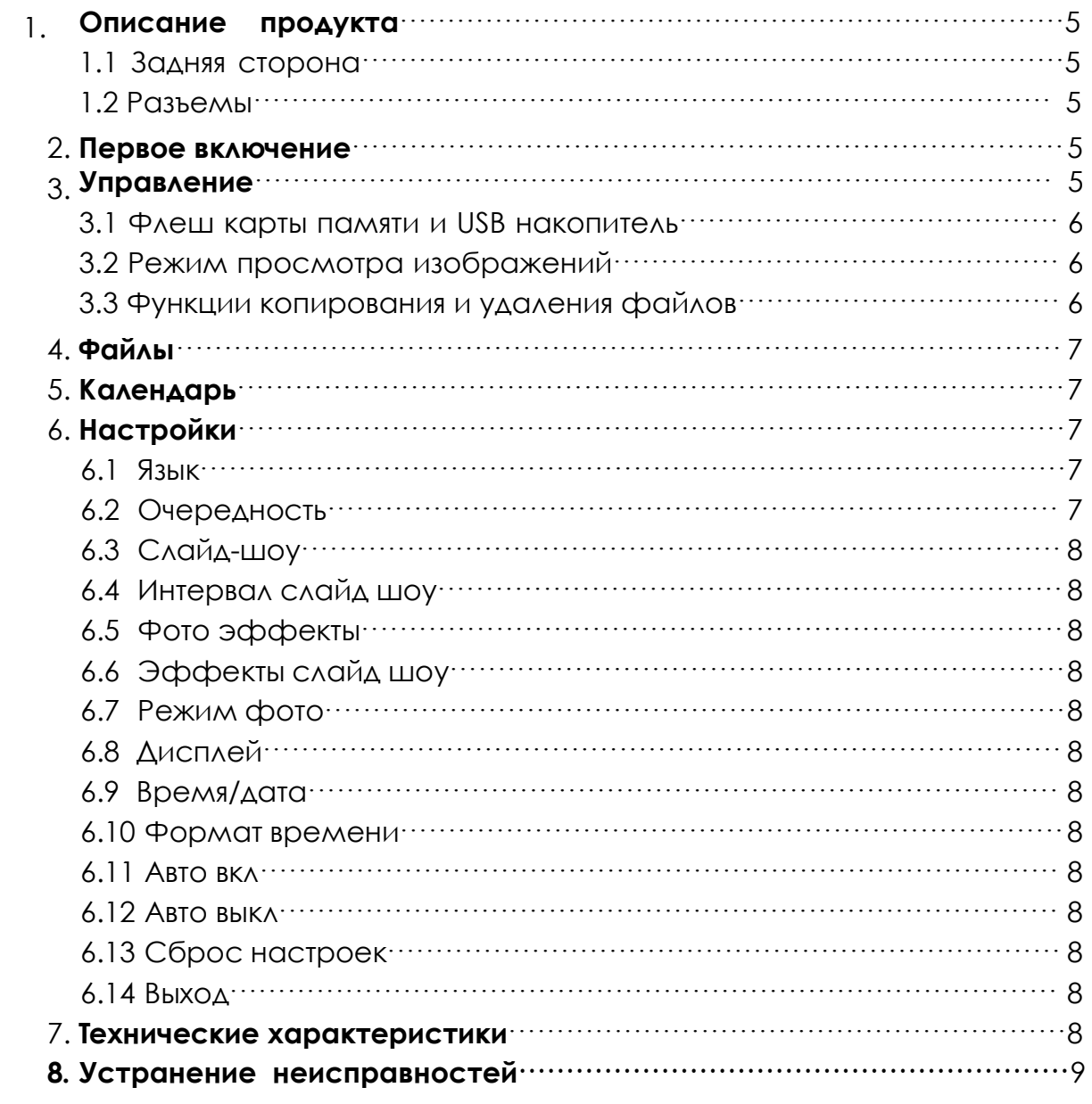

#### 1.1 Задняя сторона

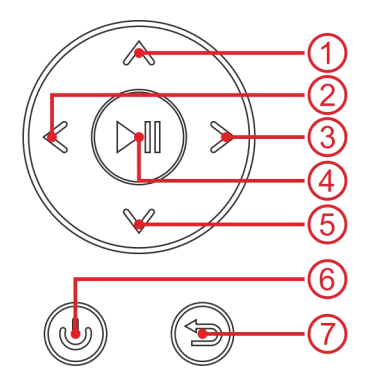

#### 1.2 Разъемы

- 
- 
- 
- 1. Вверх<br>2. Вправо<br>3. Влево<br>4. Воспроизведение/Пауза/Ок 1. Вверх<br>2. Вправо<br>3. Влево<br>4. Воспроизведение/Пауза/Ок<br>5. Вниз 1. Вверх<br>2. Вправо<br>3. Влево<br>3. Влево<br>4. Воспроизведение/Пауза/Ок<br>5. Вниз<br>6. Вкл./Выкл. 1. Вверх<br>2. Вправо<br>3. Влево<br>4. Воспроизведение/Пауза/Ок<br>5. Вниз<br>6. Вкл./Выкл.<br>7. Возврат 1. Вверх<br>2. Вправо<br>3. Влево<br>4. Воспроизведение/Пауза/Ок<br>5. Вниз<br>6. Вкл./Выкл.<br>7. Возврат 1. Вверх<br>2. Вправо<br>3. Влево<br>4. Воспроизведение/Пауза/Ок<br>5. Вниз<br>6. Вкл./Выкл.<br>7. Возврат 1. Вверх<br>2. Вправо<br>3. Влево<br>4. Воспроизведение/Пауза/Ок<br>5. Вниз<br>6. Вкл./Выкл.<br>7. Возврат
- 
- 
- 

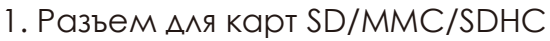

- 
- 1. Вьерл<br>2. Вправо<br>3. Влево<br>4. Воспроизведение/Пауза/Ок<br>5. Вниз<br>6. Вкл./Выкл.<br>7. Возврат<br>7. Возврат<br>1. Разъем для карт SD/MMC/SDHC<br>2. USB разъем<br>3. Разъем для подключения<br>адаптера питания 2. Вправо<br>3. Влево<br>4. Воспроизведение/Пауза/Ок<br>5. Вниз<br>6. Вкл./Выкл.<br>7. Возврат<br>7. Возврат<br>1. Разъем для карт SD/MMC/SDHC<br>2. USB разъем<br>3. Разъем для подключения<br>адаптера питания 3. Влаво<br>4. Воспроизведение/Пауза/Ок<br>5. Вниз<br>6. Вкл./Выкл.<br>7. Возврат<br>1. Разъем для карт SD/MMC/SDHC<br>2. USB разъем<br>3. Разъем для подключения<br>адаптера питания воспроизведстисупаузауск<br>Вниз<br>Вкл./Выкл.<br>Возврат<br>Разъем для карт SD/MMC/SDHC<br>USB разъем<br>Разъем для подключения<br>адаптера питания

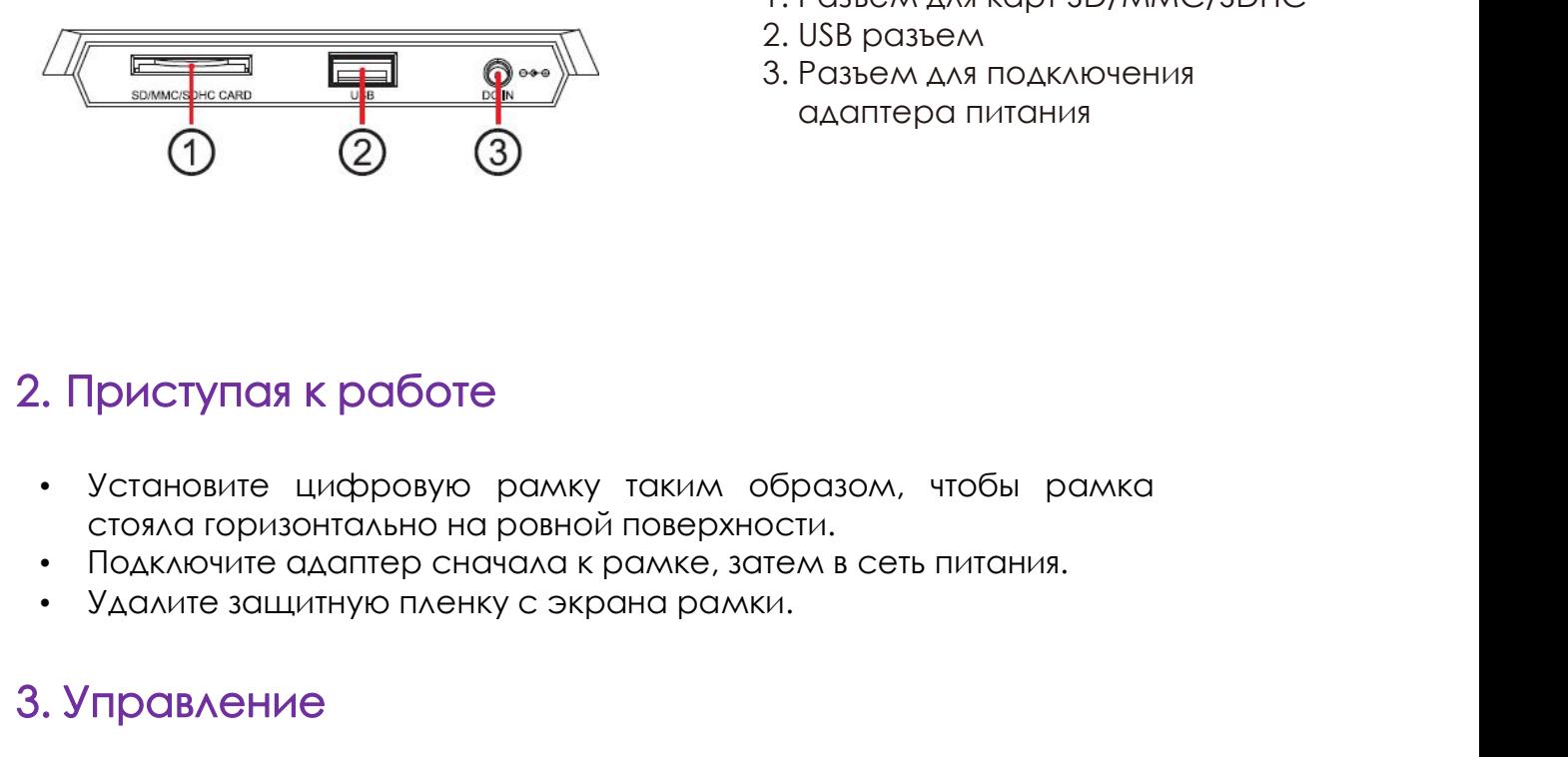

## 2. Приступая к работе

- 
- 
- 

#### 3. Управление

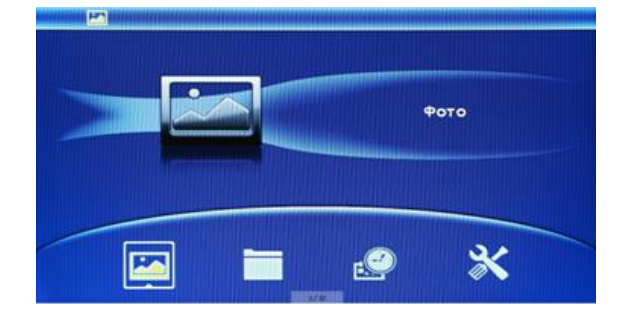

л образом, чтобы рамка<br>- искности.<br>- искности в сеть питания.<br>- имки.<br>- После включения устройства на экране<br>- появится логотип, и через 3-5 сек.<br>- отобразится Главное Меню. Слайд-шоу<br>включится автоматически. Для возврата л образом, чтобы рамка<br>рхности.<br>, затем в сеть питания.<br>дмки.<br>После включения устройства на экране<br>появится логотип, и через 3-5 сек.<br>отобразится Главное Меню. Слайд-шоу<br>включится автоматически. Для возврата<br>в Главное мен л образом, чтобы рамка<br>рхности.<br>, затем в сеть питания.<br>Дмки.<br>После включения устройства на экране<br>появится логотип, и через 3-5 сек.<br>отобразится Главное Меню. Слайд-шоу<br>включится автоматически. Для возврата<br>в Главное мен л образом, чтобы рамка<br>вхности.<br>, затем в сеть питания.<br>дмки.<br>После включения устройства на экране<br>появится логотип, и через 3-5 сек.<br>отобразится Главное Меню. Слайд-шоу<br>включится автоматически. Для возврата<br>в Главное мен л образом, чтобы рамка<br>в латем в сеть питания.<br>Главики.<br>После включения устройства на экране<br>появится логотип, и через 3-5 сек.<br>отобразится Главное Меню. Слайд-шоу<br>включится автоматически. Для возврата<br>в Главное меню испо **Возврат**.

#### 3.1 Карты памяти и USB накопители

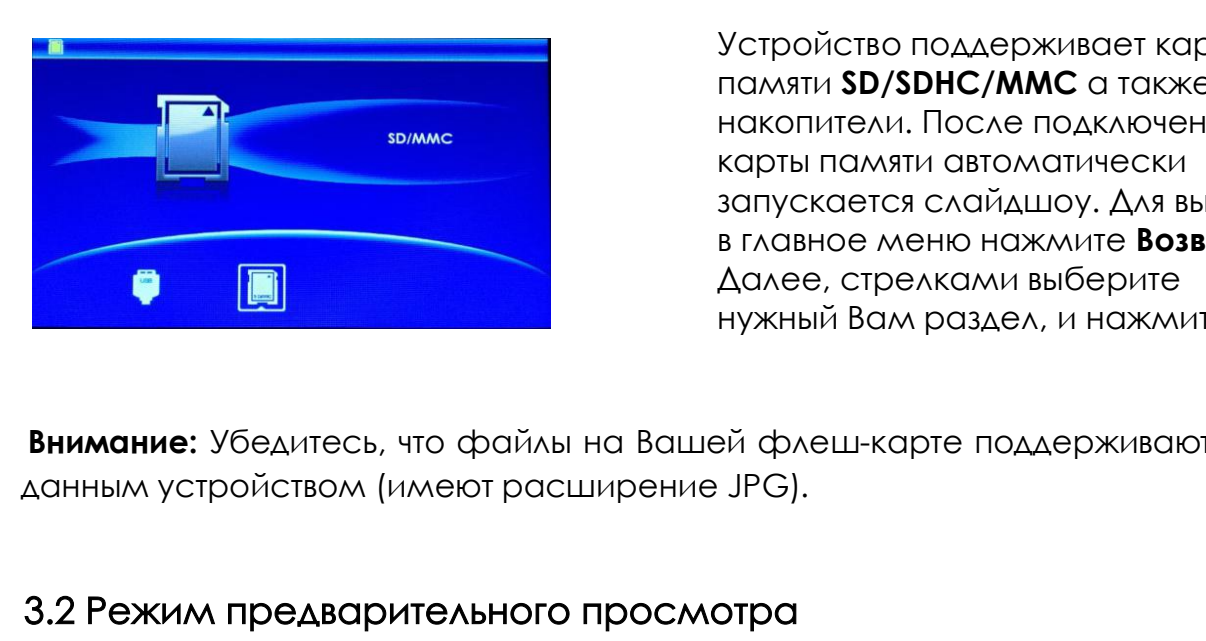

**Внимание:** Убедитесь, что файлы на Вашей флеш-карте поддерживаются и в в накопители. После подключения<br>**В накопители. После подключения**<br>В накопители. После подключения<br>в главное меню нажмите **бозврат.**<br>В в данее, стрелк Устройство поддерживает карты<br>памяти **SD/SDHC/MMC** а также **USB**<br>накопители. После подключения<br>карты памяти автоматически Устройство поддерживает карты<br>памяти **SD/SDHC/MMC** а также **USB**<br>накопители. После подключения<br>карты памяти автоматически<br>запускается слайдшоу. Для выхода<br>в выхода Устройство поддерживает карты<br>памяти **SD/SDHC/MMC** а также **USB**<br>накопители. После подключения<br>карты памяти автоматически<br>запускается слайдшоу. Для выхода<br>в главное меню нажмите **Возврат**. Устройство поддерживает карты<br>памяти **SD/SDHC/MMC** а также **USB**<br>накопители. После подключения<br>карты памяти автоматически<br>запускается слайдшоу. Для выхода<br>в главное меню нажмите **Возврат.**<br>Далее, стрелками выберите Устройство поддерживает карты<br>памяти **SD/SDHC/MMC** а также **USB**<br>накопители. После подключения<br>карты памяти автоматически<br>запускается слайдшоу. Для выхода<br>в главное меню нажмите **Возврат.**<br>Далее, стрелками выберите<br>нужный Устройство поддерживает карты<br>памяти **SD/SDHC/MMC** а также **USB**<br>накопители. После подключения<br>карты памяти автоматически<br>запускается слайдшоу. Для выхода<br>в главное меню нажмите **Возврат.**<br>Далее, стрелками выберите<br>нужный Устройство поддерживает карты<br>памяти **SD/SDHC/MMC** а также **USB**<br>накопители. После подключения<br>карты памяти автоматически<br>запускается слайдшоу. Для выхода<br>в главное меню нажмите **Возврат.**<br>Далее, стрелками выберите<br>нужный

#### 3.2 Режим предварительного просмотра

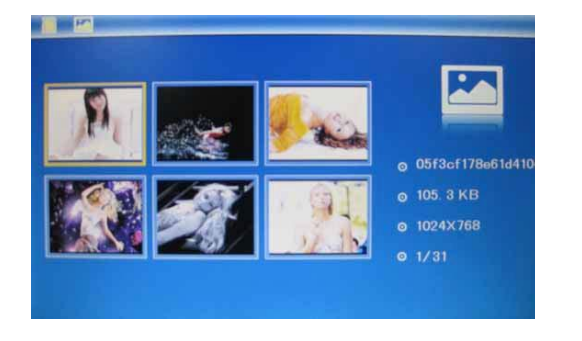

Для выхода в предыдущее меню нажмите **Возврат**. Далее нажмите еще раз **Возврат**, выберите Фото и нажмите **OK** для перехода к режиму эскизов изображений. Используйте стрелки для выбора изображения и нажмите **OK** для его вывода на экран. Используйте стрелки вверх/вниз для вращения картинки и влево/вправо для перехода к предыдущему/ следующему изображению.

**Внимание**: если слайд-шоу поставлено на паузу, то при удержании кнопки **Возврат**, Вам станут доступны опции: **Сохранить** (сохранить изображение в память устройства), **Повернуть** (повернуть изображение по часовой стрелке), **Приближение** (приблизить изображение), **Выход** (выход из под-меню). о/вправо для перехода к предыдущему/<br>Дующему изображению.<br>На паузу, то при удержании кнопки<br>х**ранить** (сохранить изображение в<br>ть изображение по часовой стрелке),<br>**Выход** (выход из под-меню).<br>**Ов**<br>Копировать изображение в

#### 3.3 Копирование / удаление файлов

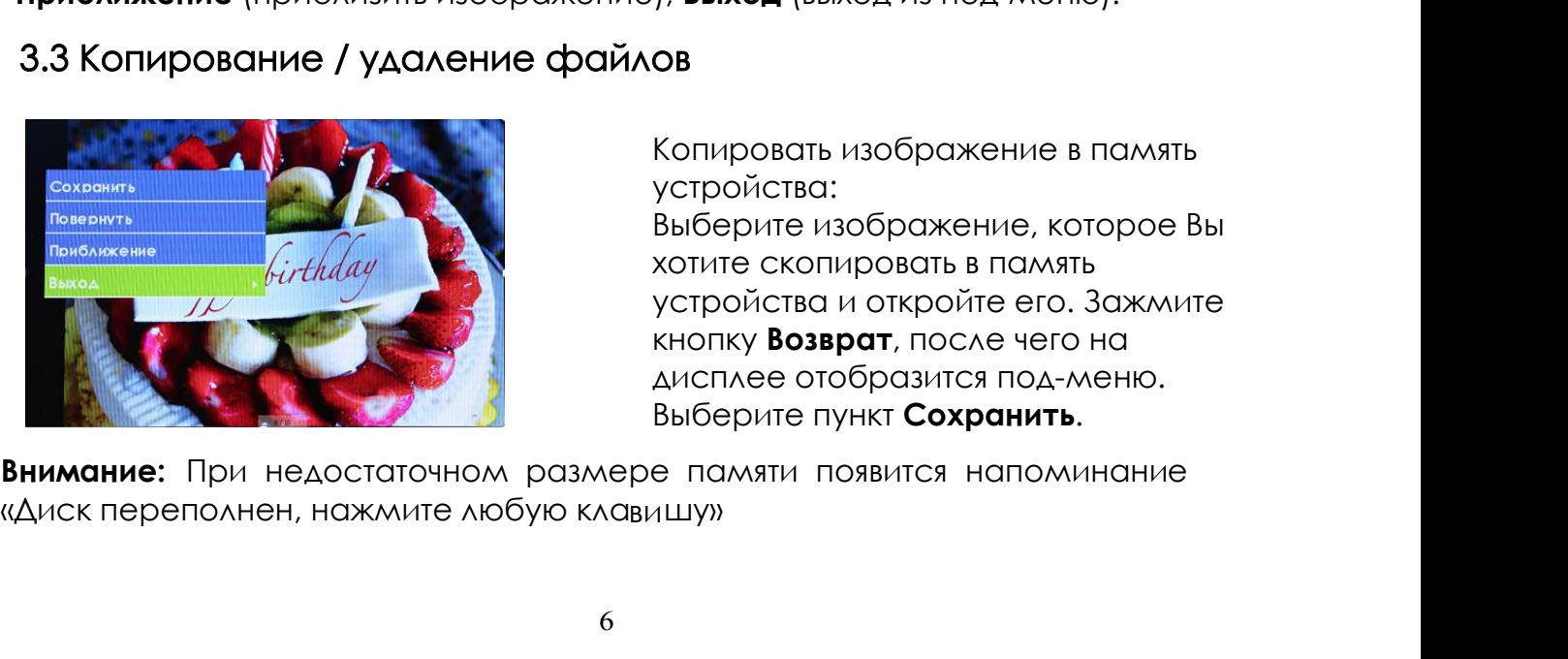

устройства:

на паузу, то при удержании кнопки<br>**хранить** (сохранить изображение в<br>ть изображение по часовой стрелке),<br>**), Выход** (выход из под-меню).<br>**ОВ**<br>Копировать изображение в память<br>устройства и откройте его. Зажмите<br>устройства и на паузу, то при удержании кнопки<br>**хранить** (сохранить изображение в<br>ть изображение по часовой стрелке),<br>**), Выход** (выход из под-меню).<br>**ОВ**<br>Копировать изображение в память<br>устройства :<br>выберите изображение, которое Вы<br>х на паузу, то при удержании кнопки<br>**хранить** (сохранить изображение в<br>ть изображение по часовой стрелке),<br>), **Выход** (выход из под-меню).<br>**ОВ**<br>Копировать изображение в память<br>устройства :<br>Зыберите изображение, которое Вы<br>х на паузу, то при удержании кнопки<br>**хранить** (сохранить изображение в<br>ть изображение по часовой стрелке),<br>**), Выход** (выход из под-меню).<br>**ОВ**<br>Копировать изображение в память<br>устройства:<br>Выберите изображение к память<br>устро **хранить** (сохранить изображение в<br>ть изображение по часовой стрелке),<br>), **Выход** (выход из под-меню).<br>**ОВ**<br>Копировать изображение в память<br>устройства:<br>Выберите изображение, которое Вы<br>хотите скопировать в память<br>устройст Ть изображение по часовой стрелке),<br>), **Выход** (выход из под-меню).<br>**ОВ**<br>Копировать изображение в память<br>устройства:<br>Выберите изображение, которое Вы<br>хотите скопировать в память<br>устройства и откройте его. Зажмите<br>кнопку

«ДИСК переполнен, нажмите любую клавишу»

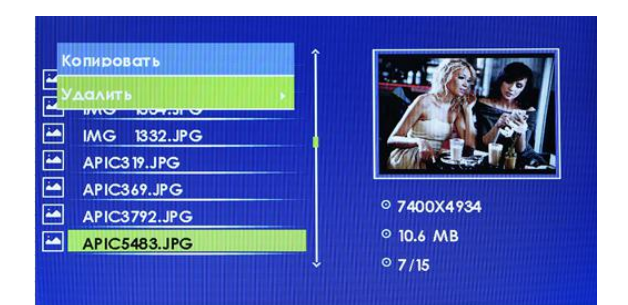

# Удаление файла:<br>Находясь в режиме просмотра<br>миниатюр выберите изображение,<br>которое Вы хотите удалить.<br>Умеричесйте ичелии Везалить. Удаление файла:<br>Находясь в режиме просмотра<br>миниатюр выберите изображение,<br>которое Вы хотите удалить.<br>Удерживайте кнопку **Возврат**, после<br>чаго из иманое отобразите по и Удаление файла:<br>Находясь в режиме просмотра<br>миниатюр выберите изображение,<br>которое Вы хотите удалить.<br>Удерживайте кнопку **Возврат**, после<br>чего на дисплее отобразится под-<br>изив. Выборите диш**т Ула**нит. Удаление файла:<br>Находясь в режиме просмотра<br>миниатюр выберите изображение,<br>которое Вы хотите удалить.<br>Удерживайте кнопку **Возврат**, после<br>чего на дисплее отобразится под-<br>меню. Выберите пункт **Удалить**. Удаление файла:<br>Находясь в режиме просмотра<br>миниатюр выберите изображение,<br>которое Вы хотите удалить.<br>Удерживайте кнопку **Возврат**, после<br>чего на дисплее отобразится под-<br>меню. Выберите пункт **Удалить**. Удаление файла:<br>Находясь в режиме просмотра<br>миниатюр выберите изображение,<br>которое Вы хотите удалить.<br>Удерживайте кнопку **Возврат**, после<br>чего на дисплее отобразится под-<br>меню. Выберите пункт **Удалить**. Удаление файла:<br>Находясь в режиме просмотра<br>миниатюр выберите изображение,<br>которое Вы хотите удалить.<br>Удерживайте кнопку **Возврат**, после<br>чего на дисплее отобразится под-<br>меню. Выберите пункт **Удалить**.<br><sup>Ме</sup>сенте Фейми в Удаление файла:<br>Находясь в режиме просмотра<br>миниатюр выберите изображение,<br>которое Вы хотите удалить.<br>Удерживайте кнопку **Возврат**, после<br>чего на дисплее отобразится под-<br>меню. Выберите пункт **Удалить.**<br>Выберите **Файлы**, Удаление файла:<br>Находясь в режиме просмотра<br>миниатюр выберите изображение,<br>которое Вы хотите удалить.<br>Удерживайте кнопку **Возврат**, после<br>чего на дисплее отобразится под-<br>меню. Выберите пункт **Удалить.**<br>Выберите **Файлы**,

## 4. Файлы

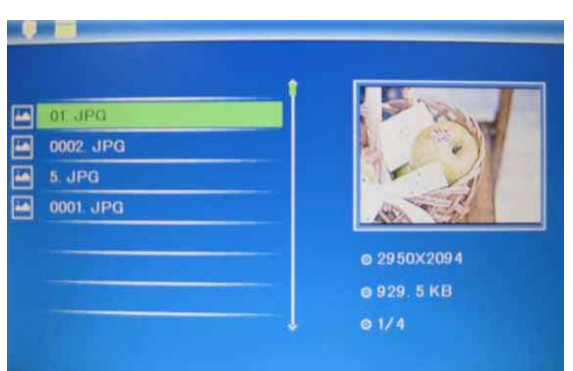

программе вы можете просмогреть<br>информацию о файлах, копировать их во<br>внутреннюю память или удалить их.<br>**Удаление:** войдите в меню **Файлы** -> выберите<br>интересующий Вас файл -> Нажмите на<br>стрелку вправо -> выберите пункт информацию о файлах, котировать их во<br>внутреннюю память или удалить их.<br>**Удаление:** войдите в меню **Файлы** -> выберите<br>интересующий Вас файл -> Нажмите на<br>стрелку вправо -> выберите пункт **Удалить.**<br>**Копирование:** войдите внутреннюю палунгв или удалины ил.<br>**Удаление**: войдите в меню **Файлы** -> выберите<br>интересующий Вас файл -> Нажмите на<br>стрелку вправо -> выберите пункт **Удалить.**<br>**Копирование:** войдите в меню **Файлы** -<br>>выберите интересую **интересующий Вас файл -> Нажмите на стрелку вправо -> выберите пункт Удалить.**<br>**Копирование:** войдите в меню **Файлы -**<br>**Копирование:** войдите в меню **Файлы -**<br>>выберите интересующий Вас файл -<br>>Нажмите на стрелку вправо интересующий вас файл –> палжийе на<br>стрелку вправо -> выберите пункт **Удалить.**<br>**Копирование:** войдите в меню **Файлы** –<br>>выберите интересующий Вас файл –<br>>Нажмите на стрелку вправо ->выберите пункт<br>**Копировать.**<br>Выберите Удаление файла:<br>Находясь в режиме просмотра<br>миниатюр выберите изображение,<br>которое Вы хотите удалить.<br>Удерживайте кнопку **Возврат**, после<br>чего на дисплее отобразится под-<br>меню. Выберите пункт **Удалить.**<br>Выберите **Файлы**, Находясь в режиме просмотра<br>
миниатюр выберите изображение,<br>
которое Вы хотите удалить.<br>
Удерживайте кнопку **Возврат**, после<br>
чего на дисплее отобразится под-<br>
меню. Выберите пункт **Удалить.**<br>
Выберите **Файлы**, в главном миниатюр выберите изображение,<br>которое Вы хотите удалить.<br>Удерживайте кнопку **Возврат**, после<br>чего на дисплее отобразится под-<br>меню. Выберите пункт **Удалить.**<br>Выберите **Файлы**, в главном меню, чтобы<br>запустить программу пр **Удерживайте кнопку Возврат**, после<br>• чего на дисплее отобразится под-<br>• меню. Выберите пункт **Удалить.**<br>• выберите **Файлы**, в главном меню, чтобы<br>• запустить программу проводник. В данной<br>программе Вы можете просмотреть<br> Удерживайте кнопку **Возврат**, после<br>чего на дисплее отобразится под-<br>меню. Выберите пункт **Удалить.**<br>Выберите **Файлы,** в главном меню, чтобы<br>запустить программу проводник. В данной<br>программе Вы можете просмотреть<br>информац чего на дисплее отобразится под-<br>меню. Выберите пункт **Удалить**.<br>Выберите **Файлы**, в главном меню, чтобы<br>запустить программу проводник. В данной<br>программе Вы можете просмотреть<br>информацию о файлах, копировать их во<br>внутре Выберите **Файлы**, в главном меню, чтобы<br>запустить программу проводник. В данной<br>программе Вы можете просмотреть<br>информацию о файлах, копировать их во<br>внутреннюю память или удалить их.<br>**Удаление:** войдите в меню **Файлы -> Копировать.**

## 5.Календарь

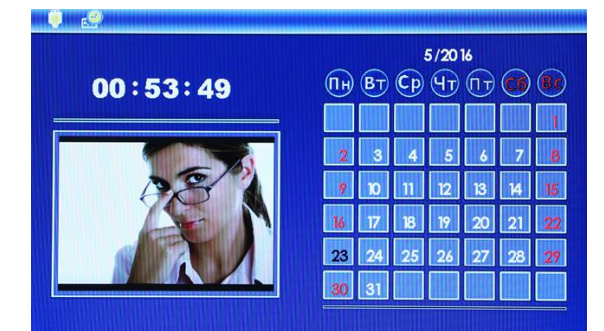

стрелку вправо -> выоерите пункт эд<br>**Копирование:** войдите в меню **Файль**<br>>выберите интересующий Вас файл<br>>Нажмите на стрелку вправо ->выбе<br>**Копировать.**<br>Выберите **Календарь** в главном мени<br>и нажмите кнопку ОК. Используйт Выберите **Календарь** в главном меню<br>и нажмите кнопку ОК. Используйте<br>стрелки вверх/вниз для переключения<br>между месяцами, а стрелки<br>вправо/влево, для переключения<br>между годами.<br>Находясь в главном меню, при помощи<br>кнопок вп Выберите **Календарь** в главном меню<br>и нажмите кнопку ОК. Используйте<br>стрелки вверх/вниз для переключения<br>между месяцами, а стрелки<br>вправо/влево, для переключения<br>между годами.<br>Находясь в главном меню, при помощи<br>кнопок вп и нажмите кнопку ОК, Используйте<br>стрелки вверх/вниз для переключения<br>между месяцами, а стрелки<br>вправо/влево, для переключения<br>между годами.<br>Маходясь в главном меню, при помощи<br>кнопок вправо/влево выберите<br>**Настройки** и на стрелки вверх/вниз для переключени<br>между месяцами, а стрелки<br>вправо/влево, для переключения<br>между годами.<br>Между годами.<br>Находясь в главном меню, при помо<br>кнопок вправо/влево выберите<br>**Настройки** и нажмите **ОК**, чтобы вой<br>

## 6.Настройки

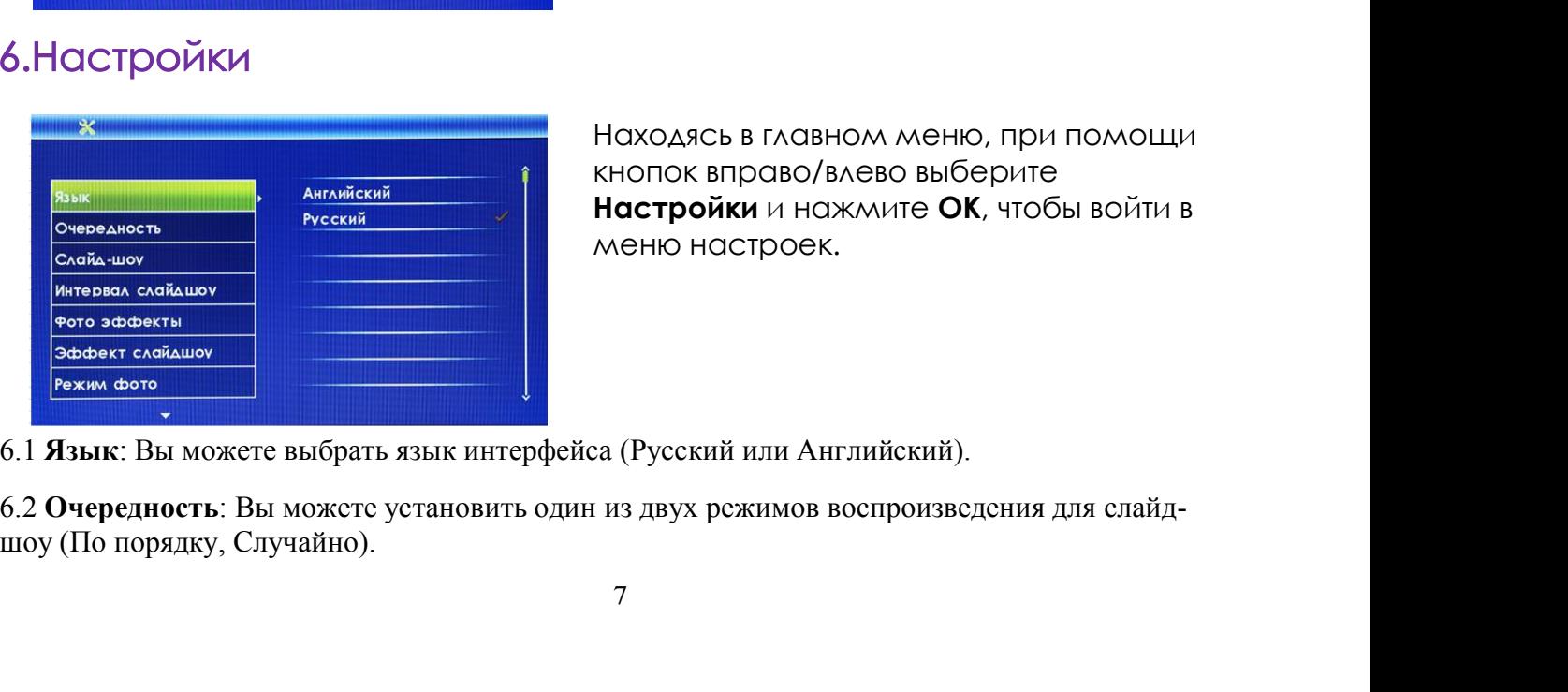

6.3 **Слайд-шоу**: Вы можете установить режим отображения изображений для слайд-шоу (Одно<br>окно, Два окна, Три окна, Четыре окна).<br>6.4**Интервал слайд шоу**: Вы можете установить временной промежуток, по истечении<br>которого пом 6.3 **Слайд-шоу**: Вы можете установить режим отображения изображен<br>окно, Два окна, Три окна, Четыре окна).<br>6.4**Интервал слайд шоу**: Вы можете установить временной промежут<br>которого поменяется изображение (3 сек., 5 сек., 1 6.3 **Слайд-шоу**: Вы можете установить режим отображения изображений для слайд-шоу (Одно<br>окно, Два окна, Три окна, Четыре окна).<br>6.4**Интервал слайд шоу**: Вы можете установить временной промежуток, по истечении<br>которого пом 6.3 **Слайд-шоу**: Вы можете установить режим отображения изображений для слайд-шоу (Одно окно, Два окна, Три окна, Четыре окна).<br>6.4**Интервал слайд шоу**: Вы можете установить временной промежуток, по истечении<br>которого пом 6.3 Слайд-шоу: Вы можете установит<br>окно, Два окна, Три окна, Четыре окна<br>6.4**Интервал слайд шоу**: Вы можете<br>которого поменяется изображение (3<br>1 час).<br>6.5 Фото эффекты: Вы можете выбра<br>изображений (Цвет, Моно, Сепия). 6.**4Интервал слайд шоу**: Вы можете установить временной промежуток, по истечении<br>которого поменяется изображение (3 сек., 5 сек., 15 сек., 30 сек., 1 мин., 5 мин., 15 мин., 30 мин.,<br>1 час).<br>6.5 **Фото эффекты:** Вы можете в

6.5 **Фото эффекты**: Вы можете выбрать один из нескольких эффектов отображения изображений (Цвет, Моно, Сепия).

6.6 **Эффекты слайд шоу**: Вы можете выбрать один из нескольких эффектов отображения изображений в режиме слайд шоу.

6.7 **Режим фото**: Вы можете выбрать один из трех размеров(Автомасштаб, Оптимальный, Полный).

6.8 **Дисплей**: Вы можете отрегулировать параметры дисплея (Контраст, Яркость, Цвет, Оттенок).

**Секунды**. 0.5 Фото эффекты: Вы можете выбрать один из нескольких эффектов отобризображений (Цвет, Моно, Сепия).<br>1986 годин из нескольких эффектов вображений (Цвет, Моно, Сепия).<br>1986 годин из трех размеров (Автомасштаб, С<br>1986 годи 6.7 Режим фото: Вы можете выорать один из тре<br>6.8 **Дисплей**: Вы можете отрегулировать параме:<br>6.9. **Время/дата** :в данной опции Вы сможете уст<br>Секунды.<br>6.10 Формат времени: в данной опции Вы можете<br>отображения времени (12 6.9. Время/дата :в данной опции Вы сможете у<br>Секунды.<br>6.10 Формат времени: в данной опции Вы мож<br>отображения времени (12 – часовой или 24-час<br>6.11 Авто вкл: в данной опции Вы можете провключения устройства.<br>6.12 Авто выкл

6.5 **Фото эффекты**: Вы можете выбрать один из нескольких эффектов отображения<br>изображений (Цвет, Моно, Сепия).<br>6.6 **Эффекты слайд шоу**: Вы можете выбрать один из нескольких эффектов отображения<br>изображений в режиме слайд 6.6 **Эффекты слайд шоу**: Вы можете выбрать один из нескольких эффектов отображения<br>изображений в режиме слайд шоу.<br>6.7 **Режим фото**: Вы можете отрегулировать параметры дисплея (Контраст, Яркость, Цвет, Оттенок).<br>6.8 **Дисп** в. Эффекты слаид шоу: Вы можете выорать с изображений в режиме слайд шоу.<br>6.7 Режим фото: Вы можете выбрать один из троблемий: Вы можете отрегулировать парам 6.9. Время/дата :в данной опции Вы сможете у Секунды.<br>6.10 Фор 6.7 **Режим фото**: Вы можете выбрать один из трех размеров(Автомасштаб, Оптимальный, Полный).<br>6.8 **Дисплей**: Вы можете отрегулировать параметры дисплея (Контраст, Яркость, Цвет, Оттенок).<br>6.9. **Время/дата** :в данной опции 6.13 **Сбремя/дата** :в данной опции Вы сможете установить Год, Месяц, День, Часы, Минуты и Секунды.<br>6.9. Время/дата :в данной опции Вы сможете установить Год, Месяц, День, Часы, Минуты и Секунды.<br>6.10 Формат времени: в дан Секунды.<br>
6.10 Формат времени: в данной опции Вы можете установить о<br>
отображения времени (12 – часовой или 24-часовой).<br>
6.11 **Авто вкл**: в данной опции Вы можете произвести настройк<br>
включения устройства.<br>
6.12 **Авто вы** 

#### 7.Технические характеристики

- 11 **Авто вкл**: в данной опции Вы можете произвельствочения устройства.<br>
12 **Авто выкл**: в данной опции Вы можете произвельствочения устройства.<br>
13 **Сброс настроек**: воспользовавшись данной опастройки устройства.<br>
14 **Вых** рчения устройства.<br> **Авто вык**л: в данной опции Вы можете произвести настройку вриочения устройства.<br> **Сброс настроек**: воспользовавшись данной опцией Вы сможете в<br>
ройки устройства.<br> **Выход:** выход из меню настроек.<br>
ЭХН **Авто выкл**: в данной опции Вы можете произвести н<br>почения устройства.<br>**Сброс настроек**: воспользовавшись данной опцией В<br>ройки устройства.<br>**Выход**: выход из меню настроек.<br>**ЭХНИЧЕСКИЕ ХАРОКТЕРИСТИКИ**<br>Адаптер питания:<br>Вхо 12 Авто выкл: в данной опций вы можете произвести настроику времени<br>ыключения устройства.<br>13 Сброс настроек: воспользовавшись данной опцией Вы сможете восстаг<br>астройки устройства.<br>14 Выход: выход из меню настроек.<br>14 Выхо
- 
- 
- 
- Клитении устройства.<br>13 **Сброс настроек**: воспользовавшись данной опцией Вы сможете восста<br>астройки устройства.<br>14 **Выхо**д: выход из меню настроек.<br> **Карты памяти: SD/MC/SDHC**<br>• Адаптер питания:<br>Входное 100-240B 50/60Г .13 **Сброс настроек**: воспользовавшись данной опцией Вы сможете восстанс<br>астройки устройства.<br>14 **Выхо**д: выход из меню настроек.<br>• **ПеХНИЧЕСКИЕ ХАРОСТРИСТИКИ**<br>• Адаптер питания:<br>Входное : 5B/1.0A<br>• Формат изображений: JP Экран:<br>Диагональ: 7'' TFT Выход: выход из меню настроек.<br>ЭХНИЧЕСКИЕ ХАРАКТЕРИСТИКИ<br>Адаптер питания:<br>Зходное: 5B/1.0A<br>Зыходное: 5B/1.0A<br>Формат изображений: JPEG<br>Карты памяти: SD/MMC/SDHC<br>Поддержка USB носителей: USB 2.0<br>Экран:<br>Диагональ: 7'' TFT<br>Ра Выход: выход из меню настроек.<br>РАНИЧЕСКИЕ ХАРАКТЕРИСТИКИ<br>Адаптер питания:<br>Зходное: 5B/1.0A<br>Формат изображений: JPEG<br>Карты памяти: SD/MMC/SDHC<br>Поддержка USB носителей: USB 2.0<br>Экран:<br>Диагональ: 7" TFT<br>Разрешение: 800х480<br> ЭХНИЧЕСКИЕ ХАРАКТЕРИСТИКИ<br>Адаптер питания:<br>Зходное: 5B/1.0A<br>Зыходное: 5B/1.0A<br>Формат изображений: JPEG<br>Карты памяти: SD/MMC/SDHC<br>Поддержка USB носителей: USB 2.0<br>Экран:<br>Диагональ: 7" TFT<br>Разрешение: 800х480<br>Контраст: 200-ЭХНИЧЕСКИЕ ХАРАКГЕРИСТИКИ<br>Адаптер питания:<br>Зходное 100-240B 50/60Fu, 350мА/ч<br>Зыходное: 5B/1.0A<br>Формат изображений: JPEG<br>Карты памяти: SD/MMC/SDHC<br>Поддержка USB носителей: USB 2.0<br>Экран:<br>Диагональ: 7'' TFT<br>Разрешение: 800х Адаптер питания:<br>Зходное 100-240В 50/60Гц, 350мА/ч<br>Зыходное: 5В/1.0А<br>Формат изображений: JPEG<br>Карты памяти: SD/MMC/SDHC<br>Поддержка USB носителей: USB 2.0<br>Экран:<br>Диагональ: 7'' TFT<br>Разрешение: 800х480<br>Контраст: 200-300:1<br>Со Адаптер питания:<br>Зходное 100-240B 50/60Гц, 350мА/ч<br>Эыходное: 5B/1.0A<br>Формат изображений: JPEG<br>Карты памяти: SD/MMC/SDHC<br>Поддержка USB носителей: USB 2.0<br>Экран:<br>Зиатональ: 7" TFT<br>Разрешение: 800х480<br>Контраст: 200-300:1<br>Соо Уходное 100-240B 50/601u, 350мА/ч<br>Зыходное: 5B/1.0A<br>Форматизображений: JPEG<br>Карты памяти: SD/MMC/SDHC<br>Поддержка USB носителей: USB 2.0<br>Экран:<br>Хиагональ: 7" TFT<br>Хиагональ: 7" TFT<br>Хиагонские: 200-300:1<br>Хонграст: 200-300:1<br>О • Формат изображений: JPEG<br>• Карты памяти: SD/MMC/SDHC<br>• Поддержка USB носителей: USB 2.0<br>• Экран:<br>Диагональ: 7" TFT<br>Датональ: 7" TFT<br>Разрешение: 800х480<br>Контраст: 200-300:1<br>Соотношение сторон: 16:9<br>Яркость: 200-300кд/м<sup></sup>
- 

#### 8. Устранение неисправностей

8. Устранение неисправностей<br>Если во время использования рамки возникли какие-либо проблемы,<br>пожалуйста, обратитесь к данному разделу инструкции. Если Вам потребуется<br>дополнительная помощь, пожалуйста, свяжитесь с сервисн 8. Устранение неисправностей<br>Если во время использования рамки возникли какие-либо проблемы,<br>пожалуйста, обратитесь к данному разделу инструкции. Если Вам потребуется<br>дополнительная помощь, пожалуйста, свяжитесь с сервисн **8. Устранение неисправностей**<br>Если во время использования рамки возникли какие-либо проблемы,<br>пожалуйста, обратитесь к данному разделу инструкции. Если Вам потребуется<br>дополнительная помощь, пожалуйста, свяжитесь с серви производителя. • Устранение неисправностей<br>• Если во время использования рамки во:<br>пожалуйста, обратитесь к данному разделу ин<br>• дополнительная помощь, пожалуйста, свяж<br>производителя.<br>• Устройство не включается:<br>• Карта памяти или USB н В. Устранение неисправностей<br>Если во время использования рамки возникли какие-либо проблемы,<br>пожалуйста, обратитесь к данному разделу инструкции. Если Вам потребуется<br>дополнительная помощь, пожалуйста, свяжитесь с сервисн Устранение неисправностей<br>и во время использования рамки возникли какие-либо проблемы,<br>калуйста, обратитесь к данному разделу инструкции. Если Вам потребуется<br>полнительная помощь, пожалуйста, свяжитесь с сервисным центром У СТРАНЕНИЕ НЕИСПРАВНОСТЕЙ<br>КАЛУЙСТА, Обратитесь к данному разделу инструкции. Если Вам потребуется<br>полнительная помощь, пожалуйста, свяжитесь с сервисным центром<br>ризводителя.<br>Устройство не включается:<br>Проверьте, пожалуйст ии во время использования рамки возникли какие-либо проблемы,<br>калуйста, обратитесь кданному разделу инструкции. Если Вам потребуется<br>полнительная помощь, пожалуйста, свяжитесь с сервисным центром<br>ризводителя.<br>Устройство н – Если во время использования рамки возникл<br>пожалуйста, обратитесь к данному разделу инстру<br>дополнительная помощь, пожалуйста, свяжитес<br>производителя.<br>• Устройство не включается:<br>• Устройство не включается:<br>• Харта памяти калуйста, обратитесь к данному разделу инструкции. Если Вам потребуется<br>полнительная помощь, пожалуйста, свяжитесь с сервисным центром<br>ризводителя.<br>Устройство не включается:<br>Хорта памяти или USB накопитель не обнаруживают

- 
- образом. и производительная помощь, пожалуйста, свяжитесь с сервисным ц<br>производителя.<br>• Устройство не включается:<br>• Пооверьте, пожалуйста, подключено ли устройство к электрической с<br>• Карта памяти или USB накопитель не обнаружива ризводителя.<br>Устройство не включается:<br>Проверьте, пожалуйста, подключено ли устройство к электрической сети.<br>Карта памяти или USB накопитель не обнаруживаются устройством:<br>Убедитесь, что карта памяти или USB накопитель вс • Устройство не включается:<br>• Проверьте, пожалуйста, подключено ли устройство к электриче<br>• Карта памяти или USB накопитель не обнаруживаются устройств<br>Убедитесь, что карта памяти или USB накопитель вставлены над<br>образом. Устройство не включается:<br>Проверьте, пожалуйста, подключено ли устройство к электрической сети.<br>Карта памяти или USB накопитель не обнаруживаются устройством:<br>Убедитесь, что карта памяти или USB накопитель вставлены надле

- 
- 
- 

Страна изготовления: Китай

Гарантийный срок: 12 месяцев

Срок службы: 24 месяца

Срок годности: не ограничен

Наименование изготовителя: ShenZhen JoyHong Technology Co., Ltd Адрес предприятия-изготовителя: Building A2, Zhengfeng Industrial Park, Fengtang Road, Fuyong, Baoan, Shenzhen, China

Шэньчжэнь Джойхонг Текнолоджи Ко, Лтд, Билдинг А2, Дженгфэнг Индастриал Парк, Фэнгтанг Роад, Фуйонг, Баоань, Шэньчжэнь, Китай Импортер: ООО «Транстрейд»

Юридический адрес: 115093, г.Москва, ул. Люсиновская, д.28/19, стр.6, оф.5/9-а. Контактная информация: transtreyd@rambler.ru

Странаизготовления: Китай<br>Гарантийный срок: 12 месяцев<br>Срок службы: 24 месяца<br>Организация на ограничен<br>Наименование изготовителя: ShenZhen JoyHong Technology Co., Ltd Aдрес<br>предприятия-изготовителя: Building A2, Zhengfen Гарантийныйсрок: 12 месяцев<br>Срок службы: 24 месяца<br>Орок годности: не ограничен<br>Наименование изготовителя: ShenZhen JoyHong Technology Co., Ltd Aдрес<br>предприятия-изготовителя: ShenZhen JoyHong Technology Co., Ltd Aдрес<br>Пр Срок службы: 24 месяца<br>Срок годности: не отраничен<br>Наименование изготовителя: Shenzhen JoyHong Technology Co., Ltd Адрес<br>Предприятия-изготовителя: Building A2, Zhengfeng Industrial Park, Fengtang<br>Road, Fuyong, Baoan, Shen Срок годности: не ограничен<br>Наименование изготовителя: ShenZhen JoyHong Technology Co., Ltd Aдрес<br>предприятия изготовителя: Sbilding A2, Zhengfeng Industrial Park, Fengtang<br>Road, Fuyong, Baoan, Shenzhen, China<br>Шэньчжэнь Д Наименование изготовителя: ShenZhen JoyHong Technology Co., Ltd Aдрес<br>предприятия-изготовителя: Building A2, Zhengfeng Industrial Park, Fengtang<br>Road, Fuyong, Bacan, Shenzhen, China<br>Шэньчжэнь Джойхонг Текнолоджи Ко, Лтд, предприятия-изготовителя: Building A2, Zhengfeng Industrial Park, Fengtang<br>
Мадестриад Жойхонг Текнолоджи Ко, Лтд, Билдинг А2, Дженгфэнг<br>
Шэньчжэнь, Китай<br>
Импортер: ООО «Транстрейд»<br>
Оридический сдрес: 115093, г.Москва, Road, Fuyong, Baoan, Shenzhen, China<br>Шэньчжэнь Джойхонг Текнолоджи Ко, Лтд, Билдинг А2, Дженгфэнг<br>Индастриал Парк, Фэнгланг Роад, Фуйонг, Баоань, Шэньчжэнь, Китай<br>Импортер: ООО «Транстрейд»<br>Юридический адрес: 115093, г.Мо Шэньчжэнь Джойхонг Текнолоджи Ко, Лтд, Билдинг А2, Ду<br>Индастриал Парк, Фэнгтанг Роад, Фуйонг, Баоань, Шэнь<br>Импортер: ООО «Транстрейд»<br>Юридический адрес: 115093, г.Москва, ул. Люсиновская<br>оф.5/9-а. Контактная информация: Индастриал Парк, Фэнгганг Роад, Фуйонг, Баоань, Шэньчжэнь, Китай<br>Импортер: ООО «Транстрейд»<br>Оридический адрес: 115093, г.Москва, ул. Люсиновская, д.28/19, стр.6,<br>Ор.5/9-а. Контактная информация: transtreyd@rambler.ru<br>ОРО Импортер: ООО «Транстрейд»,<br>Юридический адрес: 115093, г.Москва, ул. Люсиновская, д.28/19, стр.6,<br>оф.5/9-а. Контактная информация: transtreyd@rambler.ru<br>ООО «Транстрейд», адрес: 115093, Россия, г. Москва, ул. Люсиновская, Юридический адрес: 115093, г.Москва, ул<br>
оф.5/9-а. Контактная информация: transtr<br>
Организация, уполномоченная на приняті<br>
ООО «Транстрейд», адрес: 115093, Россия<br>
дом 28/19, стр. 6, офис 5/9-а, тел.: 8(499)6<br>
№ ТС RU C-Организация, уполномоченная на при<br>ООО «Транстрейд», адрес: 115093, Рос<br>Дом 28/19, стр. 6, офис 5/9-а, тел.: 8(49<br>№ ТС RU C-CN.АЯ46.В.64243, срок дейс<br>Выдан органом по сертификации «РО<br>орган по сертификации и тестирован<br> ООО «Транстрейд», адрес: 115093, Россия, г. Москва, ул. Люсиновская,<br>дом 28/19, стр. 6, офис 5/9-а, тел.: 8(499)653-7043 Сертификат соответствия<br>№ ТС RU С-СN.АЯ46.В.64243, срок действия по 23.06.2017 включительно<br>Быдан о 16.03.2020 в Момания Мения Пеления Серических средствия Подвоборудования Серических средствия по 23<br>16.03.2020 выдан органом по сертификации «РОСТЕСТ-Мо<br>16.04.2020 выдан органом по сертификации «РОСТЕСТ-Мо<br>16.04.2020 в Ж Ne TC RU C-CN.A946.B.64243, срок действия по 23.06.2017 включительно<br>Выдан органом по сертификации «РОСТЕСТ-Москва», ЗАО «Региональный<br>орган по сертификации и тестированию» Адрес: 119049, г. Москва, улица<br>Житная, д. 14, с Выдан органом по сертификации «РОСТЕСТ-Москва», ЗАО «Региональный<br>орган по сертификации и тестированию» Адрес: 119049, г. Москва, улица<br>Житная, д. 14, стр. 1, Фактический адрес: 117418, Москва, Нахимовский<br>Просп., 31, Те орган по сертификации и тестированию»<br>Хитная, д. 14, стр. 1, Фактический адрес:<br>Тросп., 31, Телефон: (499) 1292311<br>Соответствует требованиям ТР ТС 004/2011<br>оборудования», ТР ТС 020/2011 «Электром<br>технических средств»<br>Ада

 $\mu$ росп., 31, Телефон: (499) 1292311<br>просп., 31, Телефон: (499) 1292311<br>Соответствует требованиям ТР ТС 004/2011 «О безопасности<br>оборудования», ТР ТС 020/2011 «Электромагнитная совмести<br>технических средствия Nº TC RU C-

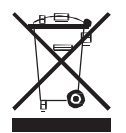

Рекомендации по утилизации:<br>Устройство изготовлено из высококлассных коми<br>утилизация устройства должна происходить согл<br>Во избежание нанесения вреда окружающей с<br>ври наконтромируемой утилизации, а также для Рекомендации по утилизации:<br>Устройство изготовлено из высококлассных компонентов и материалов,<br>утилизация устройства должна происходить согласно правилам.<br>Во избежание нанесения вреда окружающей среде и здоровью людей<br>при Рекомендации по утилизации:<br>Устройство изготовлено из высококлассных компонентов и материалов,<br>утилизация устройства должна происходить согласно правилам.<br>Во избежание нанесения вреда окружающей среде и здоровью людей<br>при Рекомендации по утилизации:<br>Устройство изготовлено из высококлассных компонентов и материалов,<br>утилизация устройства должна происходить согласно правилам.<br>Во избежание нанесения вреда окружающей среде и здоровью людей<br>при Рекомендации по утилизации;<br>Устройство изготовлено из высококлассных компонентов и материалов,<br>утилизация устройства должна происходить согласно правилам.<br>Во избежание нанесения вреда окружающей среде и здоровью людей<br>при Рекомендации по утилизации:<br>Устройство изготовлено из высококлассных компонентов и материалов,<br>утилизация устройства должна происходить согласно правилам.<br>Во избежание нанесения вреда окружающей среде и здоровью людей<br>при Рекомендации по утилизации:<br>Устройство изготовлено из высококлассных компонентов и матер<br>утилизация устройства должна происходить согласно правилам.<br>Во избежание нанесения вреда окружающей среде и здоровью<br>при неконтролир Рекомендации по утилизации:<br>Устройство изготовлено из высококлассных комп<br>утилизация устройства должна происходить согл<br>Во избежание нанесения вреда окружающей ср<br>при неконтролируемой утилизации, а также для<br>возможности и Рекомендации по утилизации:<br>Устройство изготовлено из высококлассных компонентов и материалов,<br>утилизация устройства должна происходить согласно правилам.<br>при неконтролируемой утилизации, а также для обеспечения<br>возможнос Рекомендации по утилизации:<br>Устройство изготовлено из высококлассных компонентов и материалов,<br>утилизация устройства должна происходить согласно правилам.<br>при неконтролируемой утилизации, а также для обеспечения<br>возможнос Рекомендации по утилизации:<br>Устройство изготовлено из высококлассных компонентов и материалов,<br>утилизация устройства должна происходить согласно правилам.<br>Во избежание нанесения вреда окружающей среде и здоровью людей<br>при

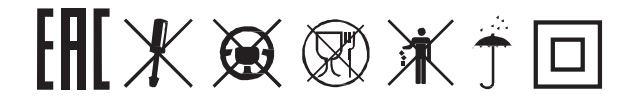

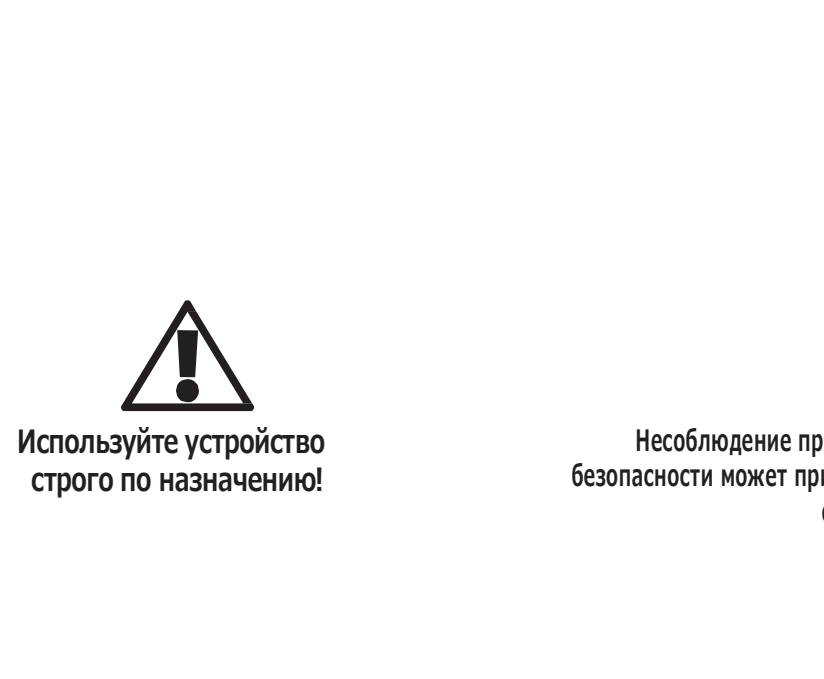

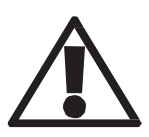

Несоблюдение предупреждений и инструкций по<br>асности может привести к травмам или к повреждению<br>оборудования **Несоблюдение предупреждений и инструкций по**<br>безопасности может привести к травмам или к повреждению<br>оборудования **оборудования**

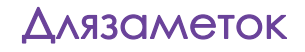